## XcreenKey Verti

# User Guide v2.0

- Legal
- Before You Start
- Using XcreenKey Verti

Cross-Discipline Technology © 2007

## Legal

#### Limitation of Liability

The XcreenKey Verti software and the accompanying softwares and materials ("SOFT-WARE PRODUCT" or "SOFTWARE") are provided "AS IS" without warranty of any kind. IN NO EVENT SHALL THE AUTHOR(S) AND/OR CROSS-DISCIPLINE TECHNOLOGY BE LIABLE FOR ANY DAMAGES WHATSOEVER (INCLUDING, BUT NOT LIMITED TO, DIRECT, INDIRECT, SPECIAL, INCIDENTAL, OR CONSEQUENTIAL DAMAGES, LOST PROFITS) ARISING OUT OF THE USE OF OR INABILITY TO USE THIS SOFTWARE PRODUCT, EVEN IF THE AUTHOR(S) AND/OR CROSS-DISCIPLINE TECHNOLOGY HAVE BEEN ADVISED OF THE POSSIBILITY OF SUCH DAMAGE. The entire risk arising out of use or performance of the SOFTWARE PRODUCT remains with you.

#### Installation and Activation (Registration)

Please follow the "Installation Guide" to install and activate XcreenKey Verti

#### **Enabling Access for Assistive Devices**

XcreenKey Verti requires that you enable access for assistive devices in the "Universal Access" pane of the System Preferences

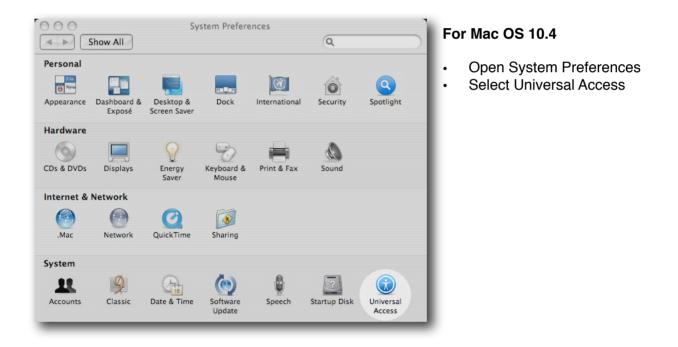

# Legal

| Show All                                                       | (Q                                               |
|----------------------------------------------------------------|--------------------------------------------------|
| When using this compu                                          | ter, I would like assistance with:               |
| Seeing Hear                                                    | ring Keyboard Mouse & Trackpad                   |
| VoiceOver:                                                     | Turn VoiceOver on or off: %F5                    |
| On ⊙Off                                                        | Open VoiceOver Utility                           |
| Zoom:                                                          | Turn zoom on or off: ೫∖∑8                        |
|                                                                | Zoom in: %∑=                                     |
| On ⊙Off                                                        | Zoom out: 光乙- Options                            |
| Display:                                                       | Switch to white-on-black: ೫て^8                   |
| <ul> <li>● Black on White</li> <li>○ White on Black</li> </ul> | 🗆 Use grayscale                                  |
| Enhance contrast:                                              | □                                                |
| ٩                                                              | Normal Maximum                                   |
|                                                                | Reduce contrast: 第て个,<br>Increase contrast: 第て个. |
|                                                                | Increase contrast: # L^.                         |

Select the checkbox next to "Enable access for assistive devices" within the Universal Access Pane

#### Note:

If you launch XcreenKey Verti without enabling access for assistive devices, XcreenKey Verti will prompt you to enable access for assistive devices. If you prefer, XcreenKey Verti will open the "Universal Access" preferences pane for you.

## Using XcreenKey Verti

#### Starting XcreenKey Verti

Double click on the XcreenKey Verti icon to launch XcreenKey Verti.

#### Note:

- XcreenKey Verti will NOT appear on the Dock after launching. If you want to access XcreenKey Verti from the Dock, you need to drag the XcreenKey Verti icon onto the Dock.
- You can NOT resize XcreenKey Verti, but you can minimize XcreenKey Verti

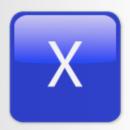

# Using XcreenKey Verti

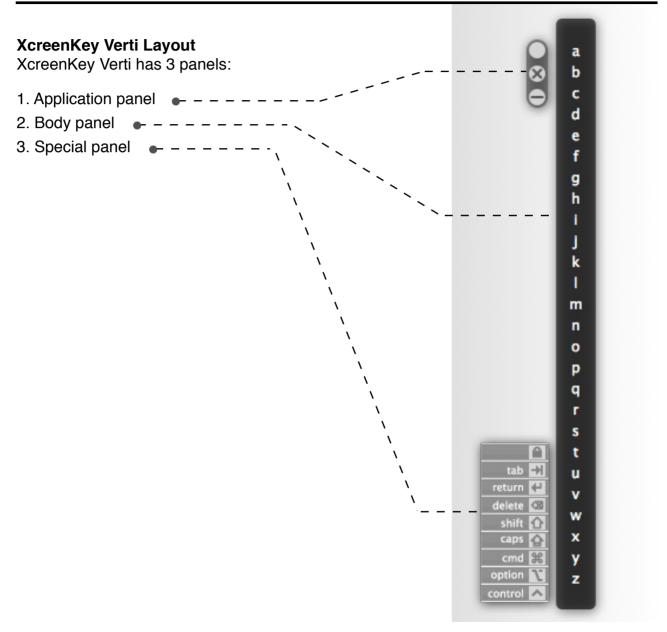

### **The Application Panel**

The Application Panel contains 3 circular buttons. These buttons are:

- 1. the "handler" button (top)
- 2. the "close window" button (middle)
- 3. the "minimize window" button (bottom)

#### Moving XcreenKey Verti

To moving XcreenKey Verti around, simply drag on the "handler" button with the mouse or tablet pen.

#### **Quitting XcreenKey Verti**

To quit XcreenKey Verti, simply press the "close window" button on the upper left corner of XcreenKey Verti.

### Minimizing XcreenKey Verti

To minimizing XcreenKey Verti, simply press the "minimize window" button on the upper left corner of XcreenKey Verti.

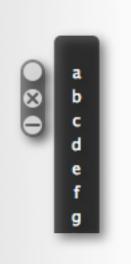

# Using XcreenKey Verti

### **Switching Between Themes**

As of version 2.0, the interface of XcreenKey Verti can be switched between the following themes:

- HUD interface
- Blue interface

To switch between the interface themes, simply right click on the "handler" button (the circular button on top).

#### Note:

Right click emulation by "Control + Click" does not work.

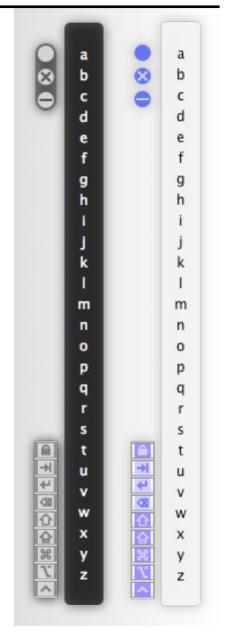

### The Body Panel

The Body Panel is where you click to type. The Body Panel can be switched between 2 modes:

- 1. Character Mode
- 2. Numeric Mode

#### Note:

The "Space" keys are located both on top and bottom in character mode. In numeric mode, the "Space" key is located at the bottom of the body panel.

# Switching Between Character Mode and Numeric Mode

Right click anywhere on the Body Panel to switch between character mode and numeric mode.

#### Note:

Right click emulation by "Control + Click" does not work.

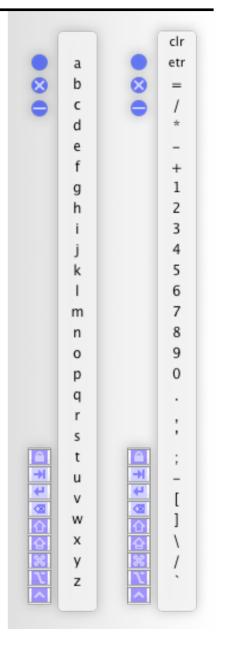

### **The Special Panel**

The Special Panel contains 3 types of special function buttons and keys:

- 1. the "Lock" button (top)
- 2. common text editing keys including "tab", "return" and "delete"
- 3. modifier keys including "shift", "caps lock", "command", "option" and "control"

#### **Locking Modifier Keys**

By default, modifier keys including "shift", "control", "option" and "command" are released automatically whenever other keys are pressed. Press the "Lock" button to disable the auto-release feature of the modifier keys. Press the "Lock" button again to restore the auto-release function.

#### **Hiding Text Hints on the Special Panel**

You may want to hide the text hints next the special keys panel. Right click on any key on the special keys panel to hide text hints. Right click again to show text hints

#### Note:

Right click emulation by "Control + Click" does not work.

Click here to lock / unlock modifier keys

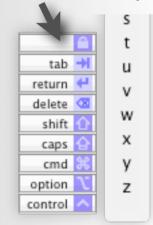